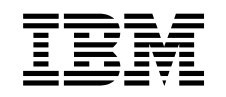

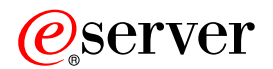

iSeries Dystrybucja z ośrodka centralnego

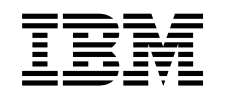

# ERserver

iSeries

Dystrybucja z ośrodka centralnego

**© Copyright International Business Machines Corporation 1998, 2002. Wszelkie prawa zastrzeżone.**

# **Spis treści**

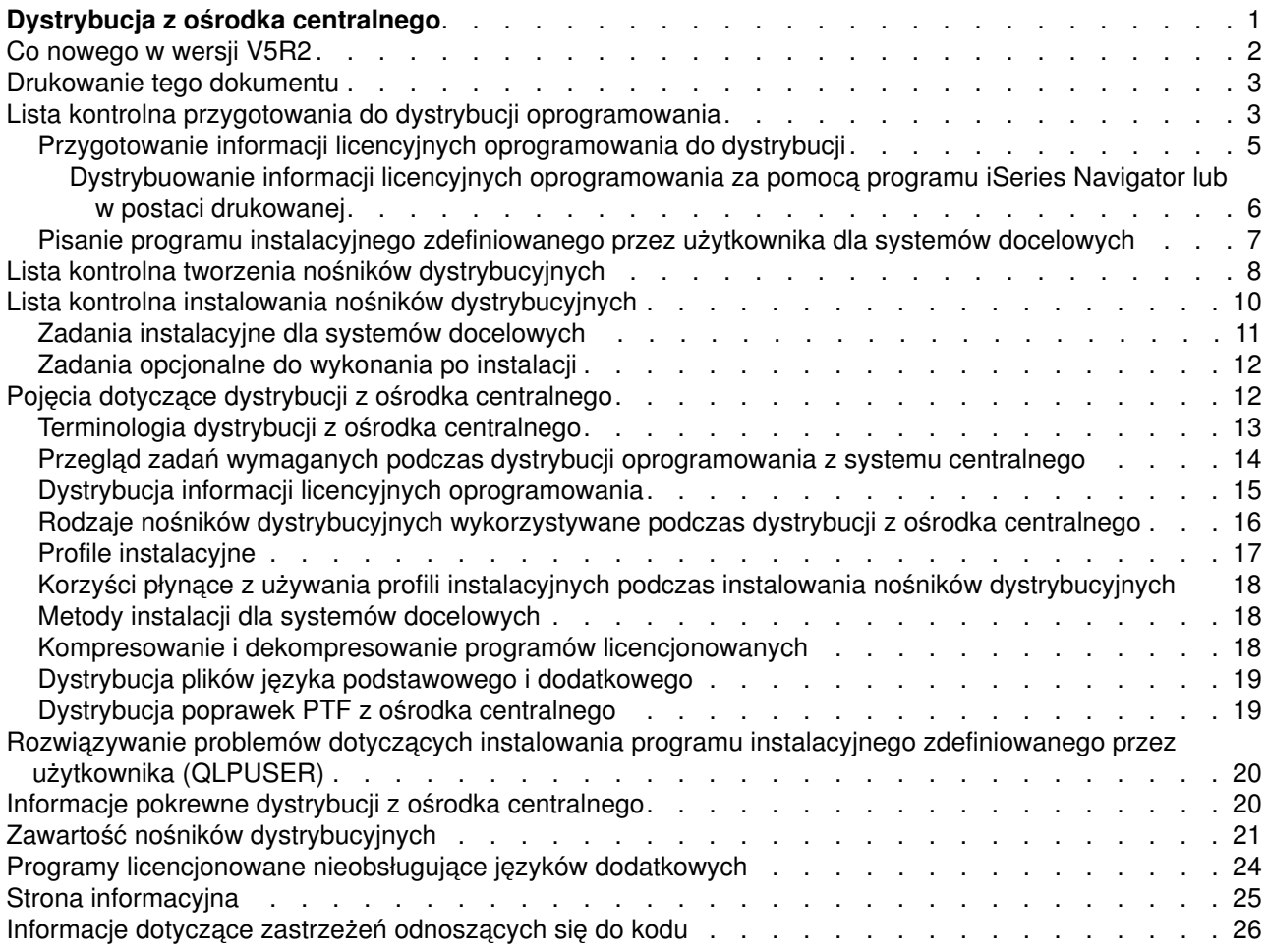

# <span id="page-6-0"></span>**Dystrybucja z ośrodka centralnego**

Dystrybucja z ośrodka centralnego jest to proces duplikowania oprogramowania jednego z serwerów iSeries(TM)

### ≫

lub partycji logicznej

### ≪

i dystrybuowanie go do wielu serwerów iSeries. Ten mechanizm jest szczególnie przydatny i wygodny w przypadku dużych sieci, w których każdy serwer iSeries ma być identyczny. Proces dystrybucji z ośrodka centralnego oszczędza czas, wysiłek i wydatki dzięki zredukowaniu liczby kroków wymaganych dla procedur instalacyjnych w systemach docelowych.

Dystrybucja z ośrodka centralnego jest często wykorzystywana do dystrybucji oprogramowania związanego z aktualizacją całego systemu. Dotyczy to oprogramowania takiego jak system Operating System/400<sup>(R)</sup>, poprawki PTF (program temporary fixes), programy licencjonowane firmy IBM<sup>(R)</sup>, programy licencjonowane innych firm oraz biblioteki użytkownika.

### $\gg$

Dystrybucji z ośrodka centralnego można używać także do dystrybucji oprogramowania partycji logicznych do kilku systemów iSeries, które są lub nie są podzielone na partycje logiczne.

# ≪

Chociaż do dystrybucji jednego lub kilku programów licencjonowanych można wykorzystać dystrybucję z ośrodka centralnego, szybszym i bardziej wydajnym sposobem jest użycie funkcji dystrybucji z Centrum Zarządzania, dostępnej w programie iSeries Navigator. Więcej informacji na ten temat zawiera sekcja Zarządzanie oprogramowaniem. Jeden lub kilka programów licencjonowanych można dystrybuować także za pomocą dysku CD-ROM.

### $\gg$

Więcej informacji na temat dystrybucji z dysku wzorcowego zawiera sekcja [Using CD-ROM in Distributing](http://www-1.ibm.com/servers/eserver/iseries/optical/cdrom/cddist.htm) [iSeries Software](http://www-1.ibm.com/servers/eserver/iseries/optical/cdrom/cddist.htm)

# $\mathcal{L}$

# .

≪

Jeśli planowana jest dystrybucja aktualizacji całego systemu obejmująca dane użytkownika i dotycząca tylko jednego serwera, należy przejść do sekcji Migracja.

Sekcja [Co nowego](rzai4000107.htm) zawiera nowe oraz zmienione informacje dotyczące dystrybucji z ośrodka centralnego, a sekcja [Drukowanie tego dokumentu](rzai400040.htm) informacje na temat drukowania całego tematu.

Aby przeprowadzić dystrybucję oprogramowania z systemu centralnego, należy wykonać zadania z następujących list kontrolnych:

#### **[Lista kontrolna przygotowania do dystrybucji oprogramowania](rzai4000120.htm)**

Informacje na temat przygotowywania systemu centralnego oraz systemów docelowych do dystrybucji oprogramowania. Obejmują przygotowanie informacji licencyjnych dla produktów zabezpieczonych kluczem oraz produktów standardowych, które zawierają informacje licencyjne. Informacje dotyczą także wyboru profilu instalacyjnego, metody instalacji dla systemu docelowego oraz nośników dystrybucyjnych.

#### <span id="page-7-0"></span>**[Lista kontrolna tworzenia nośników dystrybucyjnych](rzai400054.htm)**

Instrukcje przeprowadzające użytkownika przez menu GO LICPGM, za pomocą którego tworzone są nośniki dystrybucyjne. Po utworzeniu nośników, należy zweryfikować ich zawartość oraz utworzyć ich kopie.

#### **[Lista kontrolna instalowania nośników dystrybucyjnych](rzai400059.htm)**

Instrukcje prowadzące do podręcznika Instalacja oprogramowania, służącego do instalowania nośników dystrybucyjnych w systemach docelowych. Następnym krokiem jest wykonanie zadań, które są związane z dystrybuowaniem, takich jak sprawdzenie, czy program instalacyjny zdefiniowany przez użytkownika został zainstalowany pomyślnie.

Niżej przedstawione informacje przybliżą pojęcia związane z procesem dystrybucji z ośrodka centralnego i ułatwią rozwiązanie problemów dotyczących instalowania programu instalacyjnego zdefiniowanego przez użytkownika:

#### **[Pojęcia](rzai400077.htm)**

Podstawy dotyczące dystrybucji oprogramowania z systemu centralnego. Zapoznanie się z procesem dystrybucji oprogramowania z systemu centralnego. Ustalenie, które nośniki dystrybucyjne są najlepsze dla danego środowiska. Informacje na temat korzyści płynących z używania profilu instalacyjnego oraz pisania programu instalacyjnego zdefiniowanego przez użytkownika. Wiadomości na temat kompresowania programów licencjonowanych i dystrybucji plików języka dodatkowego.

#### **[Rozwiązywanie problemów dotyczących instalowania programu instalacyjnego zdefiniowanego](rzai400080.htm) [przez użytkownika \(QLPUSER\)](rzai400080.htm)**

Informacje opisujące najczęstsze przyczyny niepowodzeń powstałych podczas instalowania programu QLPUSER i pozwalające upewnić się, że taki błąd nie wystąpi ponownie.

**Uwaga:** W celu zapoznania się z ważnymi informacjami prawnymi, należy przeczytać sekcję [Informacje](codedisclaimer.htm) [dotyczące zastrzeżeń odnoszących się do kodu.](codedisclaimer.htm)

### **Co nowego w wersji V5R2**

Temat Dystrybucja z ośrodka centralnego został przebudowany z myślą o łatwiejszym wykorzystaniu oraz publikowaniu informacji na temat nowego nośnika używanego podczas dystrybucji z ośrodka centralnego.

#### **Nowy nośnik dystrybucyjny**

W tym wydaniu użytkownik może utworzyć dysk DVD (digital video disc), dokonać jego konwersji na katalog obrazów, a następnie dystrybuować oprogramowanie za pomocą tego katalogu. Jest to szybki i wygodny sposób, bardziej też ekonomiczny niż inne nośniki dystrybucyjne. Jest on obsługiwany tylko podczas dystrybucji oprogramowania w systemach z wersji V5R2 do V5R2.

#### **Sposób wyróżniania informacji nowych i zmienionych**

Aby zwrócić uwagę na wprowadzone zmiany techniczne, użyto następujących znaków:

• Znak

≫

oznacza początek informacji nowych lub zmienionych.

 $\cdot$  Znak

≪

oznacza koniec informacji nowych lub zmienionych.

Więcej informacji na temat nowości i zmian wprowadzonych w tym wydaniu zawiera sekcja Informacje dla użytkowników.

# <span id="page-8-0"></span>**Drukowanie tego dokumentu**

Aby przeglądać lub pobrać wersję PDF, należy wybrać pozycję [Dystrybucja z ośrodka centralnego](rzai4.pdf) (około 30 stron).

Można również wydrukować specyficzne informacje związane z dystrybucją z ośrodka centralnego.

- v [Zawartość nośników dystrybucyjnych dla dystrybucji z ośrodka centralnego](rzai4000132.htm)
- [Programy licencjonowane nieobsługujące języków dodatkowych](rzai4000118.htm)
- [Okładki nośników dystrybucyjnych dla dystrybucji z ośrodka centralnego](rzai4coverltr.htm)

#### **Pozostałe informacje**

Użytkownik może przeglądać lub drukować następujące tematy pokrewne oraz podręczniki:

- Instalowanie wydania systemu  $OS/400^{(R)}$  i oprogramowania pokrewnego
- Podręcznik Instalacja oprogramowania

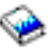

(około 250 stron).

#### **Zapisywanie plików PDF**

Aby zapisać plik PDF na stacji roboczej w celu jego dalszego wykorzystania:

- 1. Kliknij prawym przyciskiem myszy PDF w swojej przeglądarce (kliknij powyższy odsyłacz).
- 2. W przeglądarce Internet Explorer wybierz **Zapisz element docelowy jako...**. W przeglądarce Netscape Navigator wybierz **Zapisz odsyłacz jako...**.
- 3. Przejdź do katalogu, w którym chcesz zapisać plik PDF.
- 4. Kliknij **Zapisz**.

#### **Pobieranie programu Adobe Acrobat Reader**

Jeśli do wyświetlenia lub wydrukowania tych plików w formacie PDF potrzebny jest program Adobe Acrobat Reader, można pobrać jego kopię z serwisu WWW Adobe

### $\mathcal{L}$

(www.adobe.com/products/acrobat/readstep.html).

# **Lista kontrolna przygotowania do dystrybucji oprogramowania**

Aby z systemu centralnego dystrybuować oprogramowanie, należy wykonać kroki z niżej przedstawionej listy kontrolnej. Najpierw należy wykonać kroki z listy ″Zanim zaczniesz″. Następnie kroki z listy ″Przygotowanie do dystrybucji oprogramowania z systemu centralnego″. Na końcu należy wykonać kroki z listy ″Na zakończenie″.

#### **Zanim zaczniesz**

#### П

Zapoznaj się z sekcją [Przegląd zadań wymaganych podczas dystrybucji oprogramowania z systemu centralnego.](rzai4000103.htm) Jest to przegląd procesu dystrybucji z ośrodka centralnego, obejmujący schemat obiektów zapisanych za pomocą opcji 40 (Utworzenie nośników dystrybucyjnych) menu GO LICPGM.

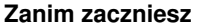

#### H

Sprawdź, czy w systemach docelowych jest wystarczająca ilość pamięci do zapisania wszystkich dystrybuowanych programów licencjonowanych. Informacje na ten temat zawiera sekcja Upewnianie się, że serwer ma wystarczajacą ilość pamięci.

Д

Sprawdź, czy po dystrybucji z ośrodka centralnego systemy centralny i docelowe będą miały kompatybilny sprzęt i oprogramowanie. Aby sprawdzić, które wydania systemów OS/400<sup>(R)</sup> mogą być instalowane na danych modelach, należy zapoznać się z dokumentacją IBM

### @server

[iSeries Handbook](http://www.redbooks.ibm.com/redpieces/pdfs/ga195486.pdf)

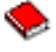

### π

.

Sprawdź, czy po dystrybucji z ośrodka centralnego systemy centralny i docelowe będą miały zainstalowane kompatybilne wersje systemu OS/400. Aby to zrobić, należy zapoznać się z sekcją Współdziałanie wydań. Jeśli w sieci znajduje się kilka serwerów iSeries(TM), aby mogła zachodzić wymiana danych lub składowanie i odtwarzanie obiektów, serwery muszą być na kompatybilnym poziomie.

Х

## $\ddot{\rm{}}$

Upewnij się, że nie jest planowana dystrybucja programu IBM<sup>(R)</sup> WebSphere<sup>(R)</sup> Host Publisher. Opisywany produkt nie obsługuje funkcji składowania i odtwarzania, dlatego też nie może być dystrybuowany. Aby w systemie docelowym zainstalować program IBM WebSphere Host Publisher, należy zapoznać się z artykułem V5R2 iSeries Access for Web Installation and Usage Guide, który jest dostępny w temacie [iSeries Access for Web.](http://www.ibm.com/eserver/iseries/access/web/)

≪

-3

N

Upewnij się, że w systemie centralnym zostały zastosowane wszystkie poprawki PTF. Więcej informacji dotyczących stosowania poprawek PTF w procesie dystrybucji z ośrodka centralnego zawiera sekcja [Dystrybucja poprawek PTF z](rzai400096.htm) [ośrodka centralnego.](rzai400096.htm)

π

Upewnij się, że system centralny jest stabilny. Aby się co do tego upewnić, można go testować przez kilka tygodni.

### **Przygotowanie do dystrybucji oprogramowania z systemu centralnego**

- 1. Wybierz metodę instalacji dla systemu docelowego. Wybierz metodę automatyczną lub ręczną, tak jak opisano to w sekcji [Metody instalacji dla systemów](rzai400045.htm) [docelowych.](rzai400045.htm)
- 2. Wybierz lub dostosuj profil instalacyjny. Należy wybrać lub dostosować jeden z poniższych profili:
	- Zastąpienie wersji bieżącej (QRPLRELLVL)
	- Instalowanie nowego systemu (QINSNEWSYS)
	- v Zastąpienie wersji bieżącej IBM (QIBMRPLRLS)
	- Zmiana języka podstawowego (QCHGPRILNG)

Więcej informacji na ten temat zawiera sekcja [Profile instalacyjne.](rzai4000105.htm)

<span id="page-10-0"></span>3. Wybierz nośniki dystrybucyjne. Wybierz

≫

katalog obrazów,

≪

taśmę, dysk DVD lub CD-ROM, jak opisano to w sekcji [Rodzaje nośników dystrybucyjnych dla](rzai400035.htm) [dystrybucji z ośrodka centralnego.](rzai400035.htm)

- 4. **[Przygotuj informacje licencyjne oprogramowania.](rzai400075.htm)** Przygotuj informacje licencyjne produktów, które korzystają z funkcji zarządzania licencjami systemu OS/400.
- 5. **Opcjonalnie: [Napisz program instalacyjny zdefiniowany przez użytkownika.](rzai4000102.htm)** Program automatycznie odtwarza dodatkowe biblioteki i pozostałe obiekty, które mają być składowane na nośnikach dystrybucyjnych.
- 6. Rozważ, czy nie należy skompresować i zdekompresować programów licencjonowanych. Skompresuj programy licencjonowane przy użyciu komendy Kompresja obiektu (Compress Object - CPROBJ). Dodatkowe informacje na ten temat zawiera sekcja [Kompresowanie i dekompresowanie](rzai4000122.htm) [programów licencjonowanych.](rzai4000122.htm)

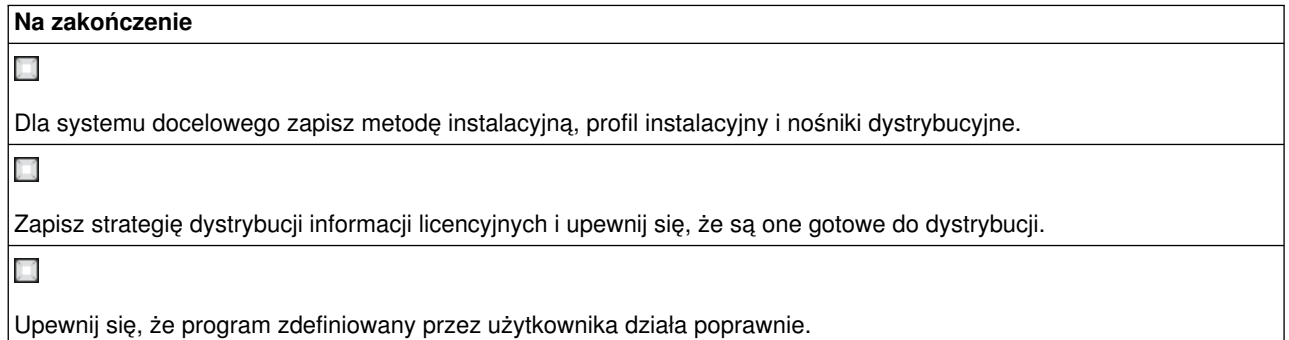

#### **Informacje dotyczące zastrzeżeń odnoszących się do kodu**

Firma IBM przyznaje użytkownikowi niewyłączną licencję na prawa autorskie do korzystania z wszystkich kodów źródłowych przykładów, z których można wygenerować podobną funkcję, dopasowaną do własnych specyficznych potrzeb.

Wszystkie przykładowe kody zostały dostarczone przez firmę IBM jedynie w celach ilustracyjnych. Przykłady te nie zostały gruntownie przetestowane. Dlatego IBM nie gwarantuje niezawodności, funkcjonalności ani prawidłowego działania tych programów.

Wszystkie programy zawarte tutaj są dostarczane na zasadzie ″AS IS″ (″taki, jaki jest″), bez jakichkolwiek gwarancji. Domniemane gwarancje nienaruszalności praw, przydatności handlowej oraz użyteczności do określonego celu są wyraźnie odrzucone.

### **Następny krok:**

Wykonanie zadań z [Listy kontrolnej tworzenia nośników dystrybucyjnych](rzai400054.htm)

# **Przygotowanie informacji licencyjnych oprogramowania do dystrybucji**

[Informacje licencyjne oprogramowania](rzai400076.htm) dla programów licencjonowanych należy dystrybuować za pomocą nośników dystrybucyjnych i dystrybucji z ośrodka centralnego. Do informacji licencyjnych, które należy dystrybuować dla każdego produktu, należy limit używania. Limit ten musi być dystrybuowany, aby zapewnić <span id="page-11-0"></span>możliwość użytkowania produktu w systemach docelowych. Produktom zabezpieczonym kluczem poświęca się więcej uwagi niż produktom standardowym, ponieważ wymagają one unikalnego klucza licencyjnego dla każdego systemu docelowego. [Informacje licencyjne oprogramowania można dystrybuować także za](rzai400094.htm) pomocą programu iSeries<sup>(TM)</sup> [Navigator lub w postaci drukowanej.](rzai400094.htm)

Aby przygotować do dystrybucji informacje licencyjne oprogramowania, należy wykonać poniższe instrukcje: 1. Przygotuj informacje licencyjne dla produktów standardowych:

Aby dystrybuować informacje licencyjne dla produktów standardowych, w systemach docelowych należy ustawić limit używania. Po wykonaniu tego zadania, limit używania zostanie automatycznie umieszczony na nośnikach dystrybucyjnych.

- 2. Przygotuj klucze licencyjne dla produktów zabezpieczonych kluczem:
	- a. Aby do repozytorium kluczy licencyjnych dodać wszystkie klucze licencyjne dla systemów docelowych, uruchom komendę Dodanie danych klucza licencji (Add License Key - ADDLICKEY). Aby dowiedzieć się czegoś więcej o repozytorium kluczy, należy zapoznać się z sekcją Dodawanie informacji o kluczach licencyjnych.
	- b. Za pomocą komendy Wyświetlenie danych klucza licencji (Display License Key Information DSPLICKEY), utwórz plik klucza licencyjnego: DSPLICKEY PRDID(\*ALL) LICTRM(\*ALL) FEATURE(\*ALL) SERIAL(\*ALL) OUTPUT(\*LICKEYFILE) LICKEYFILE(QSYS/QALZALPKEY) LICKEYMBR(QALZALPKEY)

Plik klucza licencyjnego w bibliotece QSYS musi mieć nazwę QALZALPKEY. W wypadku nadania mu innej nazwy, podczas aktualizacji oprogramowania nie zostaną zainstalowane klucze licencyjne.

#### **Następny krok:**

Zakończenie [Listy kontrolnej przygotowania do dystrybucji oprogramowania](#page-10-0)

#### **Dystrybuowanie informacji licencyjnych oprogramowania za pomocą programu iSeries Navigator lub w postaci drukowanej**

Aby dystrybuować informacje licencyjne oprogramowania za pomocą programu iSeries<sup>(TM)</sup> Navigator lub w postaci drukowanej, należy wykonać następujące zadania:

- Dystrybuowanie kluczy licencyjnych za pomocą programu iSeries Navigator. Aby dystrybuować klucze, użyj opcji Spakuj i wyślij funkcji dystrybucji z Centrum Zarządzania dostępnej w programie iSeries Navigator.
- Dystrybuowanie informacji licencyjnych przygotowanych w postaci drukowanej.
	- 1. Przygotuj informacje licencyjne do dystrybucji:
		- a. Dla każdego produktu, który ma być dystrybuowany, znajdź dokumenty Proof of Entitlement.
		- b. Zrób kopie wszystkich dokumentów Proof of Entitlement.
		- c. Za pomocą nośników dystrybucyjnych wyślij je do każdego systemu docelowego.
	- 2. Po zainstalowaniu nośników dystrybucyjnych w systemie docelowym, zaktualizuj informacje licencyjne:
		- a. Za pomocą komendy Praca z informacjami licencyjnymi (Work with License Information WRKLICINF) wyświetl listę zainstalowanych produktów i opcji, które korzystają z zarządzania licencjami.
		- b. Naciśnij klawisz F11 (Wyświetl informacje o używaniu), aby wyświetlić limit używania. Zwykle, jeśli produkt nie został zaktualizowany, limit jego używania wynosi 0.
		- c. Aby sprawdzić rodzaj obsługi licencyjnej produktu, wybierz opcję 5 (Wyświetlenie szczegółów). Jeśli rodzaj obsługi licencyjnej ma wartość \*KEYED, przejdź do następnego kroku. Jeśli rodzaj obsługi licencyjnej ma wartość \*WARNING lub \*OPRACTION, ustaw limit używania dla produktów standardowych i przejdź do następnego kroku.
		- d. W kolumnie opcji, obok produktu, który ma być dodany, wpisz 1 (Dodaj klucz licencyjny) i naciśnij Enter.

<span id="page-12-0"></span>e. Zmień odpowiednie pola w taki sposób, aby były zgodne z danymi otrzymanymi od dostawcy oprogramowania, i naciśnij Enter.

Zwykle wystarczy wpisać nowe wartości w polach Klucz licencyjny i Limit używania. Czasami może być konieczne zmodyfikowanie pól Grupa procesora, Data ważności i Dane sprzedawcy. Nowy limit używania zostanie wyświetlony na ekranie Praca z danymi licencji (Work with License Information).

f. Powtórz powyższe kroki dla każdego produktu wyświetlonego za pomocą komendy WRKLICINF.

# **Pisanie programu instalacyjnego zdefiniowanego przez użytkownika dla systemów docelowych**

Program instalacyjny zdefniowany przez użytkownika wykonuje zadania i wysyła odpowiednie instrukcje do operatorów systemów docelowych. Pozwala on na automatyczne przeprowadzanie wielu zadań instalacyjnych oraz instalowanie w systemach docelowych aplikacji napisanych przez klienta.

Aby napisać program instalacyjny zdefiniowany przez użytkownika, należy wykonać następujące zadania:

- 1. Do programu dołącz instrukcje odtwarzania obiektów w systemie docelowym. Lista instrukcji, które można dołączyć do programu, znajduje się w sekcji [Zadania instalacyjne dla systemów docelowych.](rzai400053.htm) Do programu można dołączyć wszystkie instrukcje lub tylko te, które dotyczą danej dystrybucji.
- 2. Utwórz i zapisz program w bibliotece QGPL, nadając mu nazwę QLPUSER. Jeśli program QLPUSER już istnieje w bibliotece QGPL, podczas automatycznej instalacji system usuwa program przed odtworzeniem biblioteki QGPL. Zapewnia to sterowanie przetwarzaniem dodatkowym przez nośniki dystrybucyjne. Jeśli używana jest automatyczna instalacja z nośników dostarczonych przez IBM, system centralny musi mieć swoją kopię programu QLPUSER.
- 3. Po napisaniu programu wykonaj następujące zadania:
	- a. Przetestuj program instalacyjny zdefiniowany przez użytkownika, aby upewnić się, że działa poprawnie.
	- b. Zachowaj kopię programu w jednej z bibliotek użytkownika w systemie centralnym.
	- c. Jeśli istnieje kilka systemów docelowych, które wymagają unikalnego przetwarzania, utwórz dla każdego z nich oddzielne programy.

#### **Przykład: Program instalacyjny zdefiniowany przez użytkownika**

Poniższy program napisany w języku komend CL jest przykładem programu instalacyjnego zdefiniowanego przez użytkownika. Wysyła on instrukcje do operatora systemu docelowego. Odtwarza on również bibliotekę zawierającą aplikację i kopiuje komendę uruchomienia aplikacji w bibliotece QGPL:

```
Uwaga: Parametr &DEVICE w tym przykładzie jest nazwą urządzenia nośnika. Parametr &SUCCESS
                     jest używany jako wskaźnik informujący, czy wszystkie programy licencjonowane zostały
                     zainstalowane pomyślnie.
```

```
PGM PARM(&DEVICE &SUCCESS)
 DCL VAR(&DEVICE) TYPE(*CHAR) LEN(10)
 DCL VAR(&SUCCESS) TYPE(*CHAR) LEN(1)
 IF COND(&SUCCESS *EQ '1') THEN(DO)
      SNDUSRMSG MSG('Załaduj taśmę do' *CAT &DEVICE *CAT +
                            'i naciśnij klawisz Enter.')
      RSTLIB SAVLIB(APP1) DEV(&DEVICE)
      CRTDUPOBJ OBJ(STRAPP1) FROMLIB(APP1) +
                            OBJTYPE(*CMD) TOLIB(QGPL)
                ENDDO
 ELSE
      SNDUSRMSG MSG('Jeden lub więcej programów licencjonowanych nie +
                      zostało zainstalowanych.')
ENDPGM
```
<span id="page-13-0"></span>**Uwaga:** W celu zapoznania się z ważnymi informacjami prawnymi, należy przeczytać sekcję [Informacje](codedisclaimer.htm) [dotyczące zastrzeżeń odnoszących się do kodu.](codedisclaimer.htm)

#### **Następny krok:**

Zakończenie [Listy kontrolnej przygotowania do dystrybucji oprogramowania](#page-10-0)

# **Lista kontrolna tworzenia nośników dystrybucyjnych**

Jeśli jako nośniki dystrybucyjne wybrano

### ≫

katalog obrazów,

### $\ll$

taśmę lub dysk DVD, w celu utworzenia nośników dystrybucyjnych należy wykonać zadania z poniższej listy kontrolnej. Najpierw należy wykonać kroki z listy ″Zanim zaczniesz″. Następnie ″Tworzenie nośników dystrybucyjnych″. Na końcu należy wykonać kroki z listy ″Na zakończenie″.

## ≫

Jeśli jako nośniki dystrybucyjne wybrano dyski CD-ROM, w celu utworzenia dysku CD-ROM należy zapoznać się z podręcznikiem Using CD-ROM in Distributing iSeries<sup>(™)</sup> Software.

### 

## $\propto$

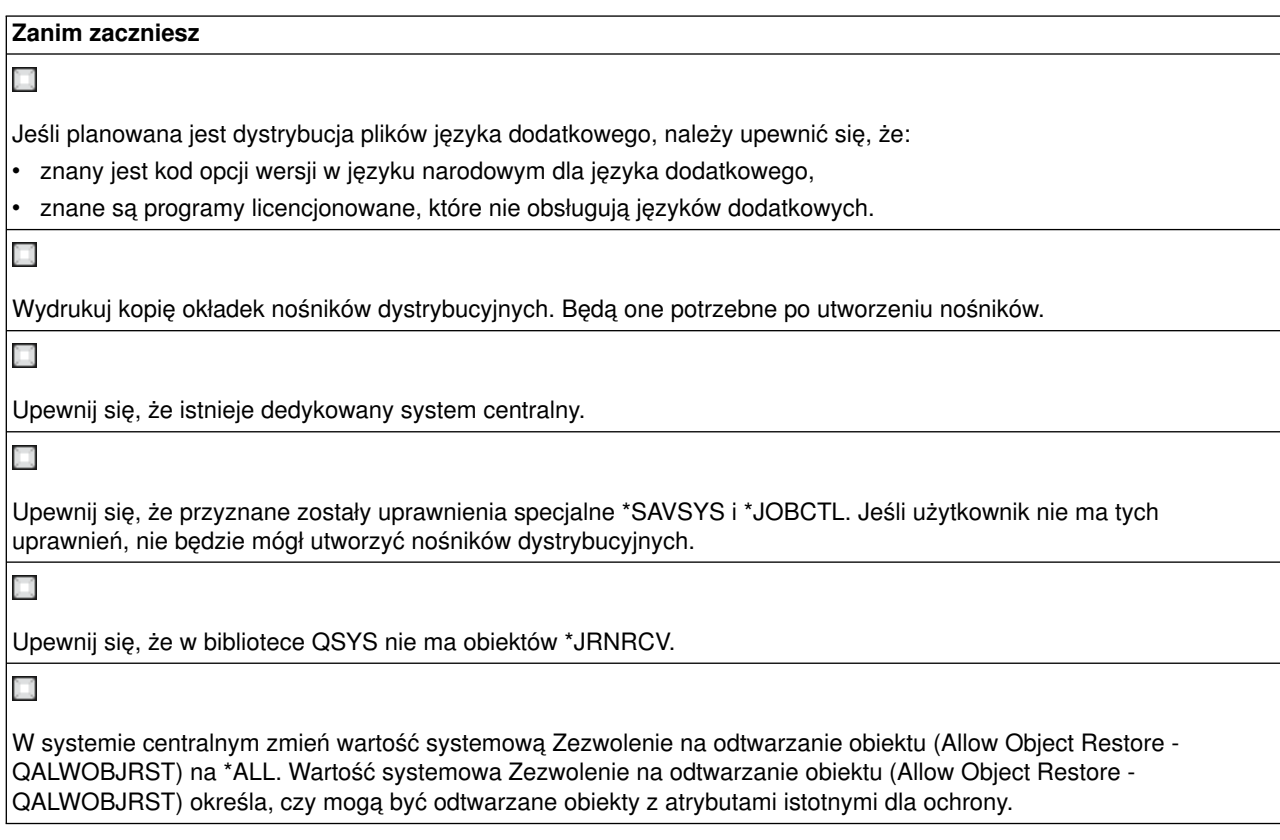

#### **Tworzenie nośników dystrybucyjnych**

1. W systemie centralnym zmień nazwę lub usuń protokoły historii:

- a. Aby wyłączyć protokołowanie wszystkich komunikatów, wpisz CHGMSGQ MSGQ(QHST) DLVRY(\*DFT).
- b. Aby upewnić się, że w protokole historii zapisywane są wszystkie komunikaty, wpisz DSPLOG QHST (Wyświetlenie protokołu historii - Display History Log). Po wyświetleniu protokołu historii naciśnij klawisz Enter.
- c. Aby pracować z wszystkimi protokołami historii, wpisz WRKOBJ QSYS/QHST\* \*FILE (Praca z obiektami i wyświetlenie wszystkich protokołów historii - Work with Objects and Display All History Logs). Naciśnij Enter.
- d. Dla każdego protokołu historii wybierz opcję zmiany nazwy lub usunięcia. Aby mieć pewność, że protokoły historii nie będą dystrybuowane do systemu docelowego, należy zmienić ich nazwy lub usunąć jez biblioteki QSYS.
- 2. W menu GO LICPGM wybierz opcję 40 (Utworzenie nośników dystrybucyjnych) i wykonaj poszczególne zadania.
- 3. Po wykonaniu zadań opcji 40, wykonaj poniższe zadania, aby zapisać pliki języka dodatkowego na nośnikach dystrybucyjnych. W nazwie biblioteki QSYS29*xx* oraz parametrze języka komendy SAVLICPGM pozycja *xx* oznacza kod opcji wersji w języku narodowym dla języka dodatkowego.
	- a. Zapisz bibliotekę QSYS29*xx*. Ta biblioteka zawiera pliki języka dodatkowego.
	- b. Zapisz każdy program licencjonowany, określając parametr języka oraz parametr rodzaju obiektu. Parametr komendy OBJTYPE musi mieć wartość \*LNG. Na przykład: SAVLICPGM LICPGM(5722WDS) DEV(TAP01) LNG(29*xx*) OBJTYPE(\*LNG) ENDOPT(\*LEAVE)
- 4. Za pomocą komendy Składowanie biblioteki (Save Library SAVLIB) zapisz na nośnikach dystrybucyjnych dodatkowe biblioteki użytkownika.
- 5. Za pomocą komendy Składowanie (Save SAV) zapisz na nośnikach dystrybucyjnych katalogi użytkownika oraz pozostałe obiekty.
- 6. Plik kluczy licencyjnych zapisz na końcu ostatniego nośnika dystrybucyjnego.

#### 7.

### $\gg$

Jeśli do katalogu obrazów planowane jest dodanie nośników DVD, należy przejść do sekcji Scenariusz: Przygotowywanie do instalowania z katalogu obrazów.

# ≪

Plik profili użytkowników (QFILEUPR) oraz plik konfiguracji urządzeń (QFILEIOC) nie pojawią się na liście nazw plików dostarczonych przez IBM<sup>(R)</sup>. Niemniej pliki te zostaną umieszczone na nośnikach dystrybucyjnych utworzonych za pomocą opcji 40 (Utworzenie nośników dystrybucyjnych).

#### **Na zakończenie**

### H

Wpisz komendę Zmiana kolejki komunikatów (Change Message Queue - CHGMSGQ) w celu przywrócenia parametrowi dostarczania dla kolejki komunikatów QHST poprzedniej wartości (sprzed utworzenia nośników dystrybucyjnych). Spowoduje to ponowne włączenie protokołowania wszystkich komunikatów.

### H

Sprawdź zawartość nośników dystrybucyjnych. Aby sprawdzić zawartość taśm, należy użyć komendy Wyświetlenie taśmy (Display Tape - DSPTAP). Aby sprawdzić zawartość dysku DVD, należy użyć komendy Wyświetlenie nośnika optycznego (Display Optical - DSPOPT). Sposób uzyskania kompletnej listy plików zapisanych na nośnikach dystrybucyjnych zawiera sekcja [Zawartość nośników dystrybucyjnych.](rzai4000132.htm)

<span id="page-15-0"></span>**Na zakończenie**

### X

Zapisz na okładkach nośników dystrybucyjnych wykaz programów licencjonowanych. Aby wyświetlić listę programów licencjonowanych znajdujących się na taśmie, użyj komendy DSPTAP. Aby wyświetlić listę programów licencjonowanych znajdujących się na dysku DVD, użyj komendy Praca z woluminami optycznymi (Work with Optical Volumes - WRKOPTVOL).

#### П

Zduplikuj nośniki. Utwórz po jednej kopii dla każdego systemu docelowego. Aby zduplikować taśmę, użyj komendy Duplikacja taśmy (Duplicate Tape - DUPTAP). Aby zduplikować dysk DVD, użyj komendy Duplikacja nośnika optycznego (Duplicate Optical - DUPOPT).

Х

Jeśli trzeba, zrób kopie okładek nośników dystrybucyjnych.

H

Do każdej kopii nośnika dystrybucyjnego dołącz okładkę. Systemy docelowe wykorzystują okładkę do lokalizowania na nośnikach dystrybucyjnych określonych programów licencjonowanych.

#### **Następny krok:**

Wykonanie zadań z [Listy kontrolnej instalowania nośników dystrybucyjnych](rzai400059.htm)

# **Lista kontrolna instalowania nośników dystrybucyjnych**

Aby w systemie docelowym zainstalować nośniki dystrybucyjne, należy wykonać poniższe zadania. Po zainstalowaniu w systemie docelowym nośników dystrybucyjnych i odtworzeniu obiektów, należy wykonać kroki z listy kontrolnej ″Na zakończenie″.

1. Korzystając z podręcznika Instalacja oprogramowania

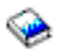

zainstaluj w systemie docelowym nośniki dystrybucyjne:

- a. Jeśli instalacja nośników dystrybucyjnych ma być automatyczna, należy przejść do rozdziału 3.
- b. Jeśli instalacja nośników dystrybucyjnych ma być ręczna, należy przejść do rozdziału 4.

Po wykonaniu zadań z listy kontrolnej dotyczącej instalacji, nośniki dystrybucyjne zostaną zainstalowane.

2. Jeśli nie napisano programu instalacyjnego zdefiniowanego przez użytkownika, należy wykonać zadania opisane w sekcji [Zadania instalacyjne dla systemów docelowych,](rzai400053.htm) aby odtworzyć obiekty w systemie docelowym.

#### **Na zakończenie**

π

Jeśli napisany został program instalacyjny zdefiniowany przez użytkownika QLPUSER, należy [sprawdzić, czy został on](#page-17-0) [załadowany pomyślnie.](#page-17-0)

Х

Jeśli dystrybuowany był program Infoprint<sup>(R)</sup> Designer for iSeries<sup>(TM)</sup>, [ze zintegrowanego systemu plików usuń dwa](#page-17-0) [pliki.](#page-17-0)

<span id="page-16-0"></span>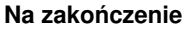

H

Jeśli trzeba, [zmień dane elektronicznego wsparcia klienta.](#page-17-0)

Dystrybucja z ośrodka centralnego została zakończona.

# **Zadania instalacyjne dla systemów docelowych**

Jeśli nie napisano programu instalacyjnego zdefiniowanego przez użytkownika, należy wykonać poniższe zadania w celu odtworzenia w systemie docelowym obiektów, które zostały zapisane na nośnikach dystrybucyjnych. W programie instalacyjnym zdefiniowanym przez użytkownika mogą być zawarte wszystkie te zadania lub też kilka z nich. Po zainstalowaniu nośników dystrybucyjnych w systemie docelowym program automatycznie wykonuje te zadania.

Jeśli nie napisano programu instalacyjnego zdefiniowanego przez użytkownika, należy po zainstalowaniu nośników dystrybucyjnych wykonać poniższe zadania lub też dołączyć je do programu. Należy upewnić się, że odtwarzane są tylko te obiekty, które zostały zeskładowane na nośnikach dystrybucyjnych, oraz że odtwarzane są w takiej kolejności, w jakiej były zapisane.

- v Za pomocą komendy Odtworzenie profilu użytkownika (Restore User Profile RSTUSRPRF) odtwórz profile użytkowników.
- Za pomoca komendy Odtworzenie konfiguracji (Restore Configuration RSTCFG) odtwórz dane konfiguracii systemu.

**Uwaga:** Odtworzenia danych konfiguracji systemu można dokonać tylko wtedy, kiedy systemy centralny i docelowy mają dokładnie taką samą konfigurację sprzętową.

- v Za pomocą komendy Odtworzenie biblioteki (Restore Library RSTLIB) odtwórz biblioteki użytkowników.
- v Za pomocą komendy Odtwarzanie (Restore RST) odtwórz obiekty systemu plików.
- Zainstaluj nowe programy licencjonowane rozprowadzane przez firmę IBM<sup>(R)</sup> niezależnie od wydania systemu OS/400<sup>(R)</sup>.
- Odtwórz pliki języka dodatkowego:
	- 1. Za pomocą komendy Odtworzenie biblioteki (Restore Library RSTLIB) w systemie docelowym odtwórz bibliotekę QSYS29*xx*, gdzie *xx* to kod opcji wersji w języku narodowym dla języka dodatkowego.
	- 2. Za pomocą komendy Odtworzenie programu licencjonowanego (Restore Licensed Program RSTLICPGM) w systemie docelowym odtwórz programy licencjonowane, podając dla parametru LNG wartość 29*xx* i wartość \*LNG dla parametru RSTOBJ. Na przykład: RSTLICPGM LICPGM(5722WDS) DEV(TAP01) RSTOBJ(\*LNG) LNG(29xx) ENDOPT(\*LEAVE)
- Za pomocą komend języka CL zainstaluj aplikacje.
- Za pomocą komendy Odtworzenie programu licencjonowanego (Restore Licensed Program -RSTLICPGM) zainstaluj produkty użytkownika, które zostały spakowane przy użyciu programu licencjonowanego System Manager for iSeries(TM).
- Odtwórz informacje o kluczach licencyjnych:
	- 1. Odtwórz plik kluczy licencyjnych.
	- 2. Aby z pliku kluczy licencyjnych dodać wszystkie licencje \*LOCAL, uruchom komendę Dodanie danych klucza licencji (Add License Key - ADDLICKEY).
	- 3. Usuń plik kluczy licencyjnych.

#### **Następny krok:**

v Jeśli w systemie docelowym zainstalowano oprogramowanie z nośników dystrybucyjnych, należy zakończyć [Listę kontrolną instalacji nośników dystrybucyjnych.](rzai400059.htm)

<span id="page-17-0"></span>v Jeśli planowane jest napisanie programu instalacyjnego zdefiniowanego przez użytkownika, należy powrócić do sekcji [Pisanie programu instalacyjnego zdefiniowanego przez użytkownika dla systemów](rzai4000102.htm) [docelowych.](rzai4000102.htm)

# **Zadania opcjonalne do wykonania po instalacji**

Po zakończeniu instalacji nośników instalacyjnych w systemie docelowym, należy wykonać następujące zadania, które dotyczą dystrybucji w systemie docelowym:

#### **Sprawdzenie, czy program instalacyjny zdefiniowany przez użytkownika (QLPUSER) został załadowany pomyślnie:**

- 1. W menu GO LICPGM wybierz opcję 50 (Wyświetlenie protokołu komunikatów).
- 2. Sprawdź, czy pojawił się komunikat Instalacja użytkownika zakończona (User install processing completed).

#### **Usuwanie dwóch plików ze zintegrowanego systemu plików, jeśli dystrybuowany był program Infoprint(R) Designer for iSeries(TM):**

- W wierszu komend wpisz: RMVLNK '/QIBM/ProdData/AFPDesigner/session/IPDes'
- W wierszu komend wpisz: RMVLNK '/QIBM/ProdData/AFPDesigner/session/IPIEd'

#### **Zmiana danych elektronicznego wsparcia klienta**

- 1. Zmień numery telefonów dla serwisu i działu marketingu:
	- Wpisz CALL QESPHONE i naciśnij Enter.
	- Wpisz CALL QTIPHONE i naciśnij Enter.
- 2. Zmień informacje w bazie danych kontaktów, aby zawierała ona dane osoby oraz numer telefonu w miejscu, w którym znajduje się system docelowy:
	- a. z dowolnego wiersza komend wpisz komendę WRKCNTINF (Work with Support Contact Information - Praca z danymi kontaktowymi obsługi),
	- b. wybierz opcję 2, Praca z informacjami usługi lokalnej, na ekranie Praca z danymi kontaktowymi obsługi (Work with Support Contact Information).

# **Pojęcia dotyczące dystrybucji z ośrodka centralnego**

Dystrybucja z ośrodka centralnego jest to proces duplikowania oprogramowania jednego z serwerów iSeries(TM)

### ≫

lub partycji logicznej

### ≪

i dystrybuowanie go do wielu serwerów iSeries. Poniższe etapy składają się na proces dystrybucji z ośrodka centralnego:

### **[Terminologia](rzai400032.htm)**

Upewnienie się, że pojęcia specyficzne dla dystrybucji z ośrodka centralnego zostały zrozumiane i przyswojone.

#### **[Przegląd zadań wymaganych do dystrybucji oprogramowania z systemu centralnego](rzai4000103.htm)**

Zapoznanie się z procesem dystrybucji z ośrodka centralnego. Najpierw należy przygotować dystrybucję oprogramowania z systemu centralnego. Następnym krokiem jest utworzenie nośników dystrybucyjnych za pomocą opcji 40 (Utworzenie nośników dystrybucyjnych). Następnie na nośnikach <span id="page-18-0"></span>należy zeskładować dodatkowe obiekty, takie jak biblioteki użytkownika, katalogi oraz pliki języka dodatkowego. Na koniec należy zainstalować nośniki w systemach docelowych.

#### **[Dystrybucja informacji licencyjnych oprogramowania](rzai400076.htm)**

Zapoznanie się z informacjami licencyjnymi oprogramowania i uzyskanie wiadomości o najlepszym momencie na ich dystrybucję.

#### **[Rodzaje nośników dystrybucyjnych wykorzystywanych podczas dystrybucji z ośrodka](rzai400035.htm) [centralnego](rzai400035.htm)**

Informacje na temat

#### ≫

katalogów obrazów,

### ≪

dysków DVD, taśm i dysków CD-ROM. Każdy z nośników dystrybucyjnych ma pewne zalety i wady. Ta sekcja pomaga określić, który nośnik jest najbardziej odpowiedni dla środowiska użytkownika.

#### **[Profile instalacyjne](rzai4000105.htm)**

Firma IBM<sup>(R)</sup> udostępnia cztery profile instalacyjne, które można wykorzystać do instalacji nośników instalacyjnych w systemach docelowych. Te profile można dostosować do własnych potrzeb.

#### **[Korzyści płynące z używania profili instalacyjnych podczas instalowania nośników](rzai4000106.htm) [instalacyjnych](rzai4000106.htm)**

Informacje na temat korzyści wynikających z używania profilu instalacyjnego do instalowania nośników dystrybucyjnych w systemach docelowych.

#### **[Metody instalacji dla systemów docelowych](rzai400045.htm)**

Nośniki dystrybucyjne można zainstalować automatycznie lub ręcznie.

#### **[Kompresowanie i dekompresowanie programów licencjonowanych](rzai4000122.htm)**

Kompresowanie programów licencjonowanych przynosi kilka korzyści, między innymi oszczędność pamięci.

#### **[Dystrybucja plików języka podstawowego i dodatkowego](rzai400060.htm)**

Jako część dystrybucji z ośrodka centralnego można dystrybuować pliki języka podstawowego i dodatkowego.

#### **[Dystrybucja poprawek PTF z ośrodka centralnego](rzai400096.htm)**

Proces dystrybucji z ośrodka centralnego pozwala na zastosowanie poprawek PTF w systemie centralnym, a następnie ich dystrybucję do systemu docelowego. Poprawki PTF wystarczy zastosować tylko raz.

# **Terminologia dystrybucji z ośrodka centralnego**

Terminy w tej sekcji są specyficzne dla dystrybucji z ośrodka centralnego. Więcej terminów i pojęć można znaleźć w Glosariuszu Centrum informacyjnego iSeries.

#### **Dystrybucja z ośrodka centralnego**

Jest to proces duplikowania oprogramowania jednego z serwerów iSeries<sup>(TM)</sup>

≫

lub partycji logicznej

≪

<span id="page-19-0"></span>i dystrybuowanie go do wielu serwerów iSeries

 $\ddot{\mathbf{z}}$ 

i partycji.

≪

#### **System centralny**

Jest to serwer iSeries, który jest licencjonowany do odbierania nośników dostarczanych przez  $IBM<sup>(R)</sup>$ . W sieci systemów rozproszonych system centralny jest zwykle w sieci komunikacyjnej punktem skupienia dla alertów, a także miejscem, w którym są realizowane zadania projektowania aplikacji oraz zarządzania siecią.

Z systemu centralnego można także dystrybuować programy do serwerów działających niezależnie od systemu centralnego. Systemy te zależą jednak od systemu centralnego, ponieważ otrzymują z niego programy licencjonowane.

#### **Aktualizacja całego systemu**

Nowa wersja systemu operacyjnego OS/400<sup>(R)</sup> mogąca zawierać inne programy licencjonowane firmy IBM, programy licencjonowane innych firm, poprawki PTF i aplikacje napisane przez klientów.

#### **Produkty zabezpieczone kluczem**

Programy licencjonowane, które wymagają klucza licencyjnego. Produkty te charakteryzuje rodzaj obsługi licencyjnej typu \*KEYED.

#### **Produkty standardowe**

Programy licencjonowane zawierające informacje licencyjne, które nie wymagają klucza licencyjnego. Produkty te charakteryzuje rodzaj obsługi licencyjnej typu \*WARNING lub \*OPRACTION.

#### **System docelowy**

Serwer iSeries zależący od systemu centralnego, do którego są dystrybuowane licencjonowany kod wewnętrzny podstawowego systemu operacyjnego OS/400 oraz programy licencjonowane. Systemy te mogą być nienadzorowane.

Systemy docelowe mogą być częścią rozproszonego systemu sieci komunikacyjnej lub mogą pracować niezależnie od systemu centralnego korzystając jednak z jego usług w zakresie dystrybucji programów licencjonowanych oraz projektowania i obsługi aplikacji.

# **Przegląd zadań wymaganych podczas dystrybucji oprogramowania z systemu centralnego**

Niżej przedstawiono przegląd zadań, które należy wykonać podczas dystrybucji oprogramowania z systemu centralnego:

- 1. Przygotuj dystrybucję oprogramowania z systemu centralnego. Najpierw należy wybrać rodzaj nośników dystrybucyjnych, profil instalacyjny oraz metodę instalacyjną dla systemów docelowych. Następnie można napisać program instalacyjny zdefiniowany przez użytkownika pozwalajacy wyeliminować zadania instalacyjne wymagane od operatorów systemów docelowych. Na końcu należy upewnić się, że systemy centralny i docelowy są gotowe do dystrybucji.
- 2. Za pomocą opcji 40 menu GO LICPGM utwórz nośniki dystrybucyjne.
	- a. Niżej przedstawiono listę zadań, które należy wykonać, korzystając z opcji 40:
		- 1) Zakończ pracę wszystkich podsystemów.
		- 2) Zeskładuj Licencjonowany Kod Wewnętrzny, podstawowy system operacyjny OS/400<sup>(R)</sup>, dane konfiguracji systemu, obiekty ochrony, obiekty menedżera zasobów systemu (system resources manager - SRM) oraz profile użytkowników.
- <span id="page-20-0"></span>3) Zeskładuj bibliotekę QGPL. Ta biblioteka zawiera program instalacyjny zdefiniowany przez użytkownika i nazwany QLPUSER.
- 4) Zeskładuj bibliotekę QUSRSYS.
- 5) Zeskładuj programy licencjonowane, które mają być dystrybuowane. Programy należy wybrać na ekranie Składowanie programu licencjonowanego (Save Licensed Program). Programy OS/400 Extended Base Support i OS/400 Extended Base Directory Support są już zaznaczone, gdyż są to programy wymagane.
- b. Po wykonaniu zadań opcji 40 zeskładuj na nośnikach dystrybucyjnych dodatkowe obiekty. Mogą to być na przykład biblioteki użytkowników, katalogi użytkowników oraz pliki języka dodatkowego. Jeśli napisano program instalacyjny zdefiniowany przez użytkownika, należy się upewnić, że odtwarza on te dodatkowe biblioteki i obiekty.
- 3. Zainstaluj nośniki dystrybucyjne w systemach docelowych.

Jeśli obiekty nie mają być dystrybuowane do systemów docelowych, nie należy ich umieszczać w bibliotekach QGPL i QUSRSYS systemu centralnego.

Pełen opis plików zapisanych na nośnikach dystrybucyjnych zawiera sekcja [Zawartość nośników](rzai4000132.htm) [dystrybucyjnych.](rzai4000132.htm)

# **Dystrybucja informacji licencyjnych oprogramowania**

Można dystrybuować informacje licencyjne dla oprogramowania, które korzysta z opcji zarządzania licencjami systemu OS/400<sup>(R)</sup>. Informacje licencyjne takich produktów obejmują kolejki komunikatów do odbierania komunikatów, indykator naruszenia protokołu, limit używania oraz klucze licencyjne. Bieżąca lista użytkowników licencji nie jest dystrybuowana z systemu centralnego do systemów docelowych.

Za pomocą komendy Praca z informacjami licencyjnymi (Work with License Information - WRKLICINF) można wyświetlić listę oprogramowania i opcji, które korzystają z zarządzania licencjami.

Do nośników dystrybucyjnych można dołączyć wszystkie informacje licencyjne oprogramowania dla wszystkich systemów docelowych. Odpowiednie informacje licencyjne dla każdego systemu docelowego zostaną automatycznie załadowane w trakcie procesu instalacji.

Ustawianie limitu używania różni się w zależności od rodzaju dystrybuowanego produktu. Limit używania dla produktów standardowych, które zawierają informacje licencyjne, musi zostać ustawiony w systemie centralnym przed utworzeniem nośników dystrybucyjnych. Jest on następnie dodawany do nośników dystrybucyjnych i przenoszony do systemów docelowych. Dla produktów zabezpieczonych kluczem limit używania jest częścią klucza licencyjnego. Każdy produkt zabezpieczony kluczem w każdym systemie docelowym w celu jego uruchomienia wymaga unikalnego klucza. A zatem przed utworzeniem nośników dystrybucyjnych należy dodać do nich wszystkie klucze licencyjne dla wszystkich systemów docelowych. Więcej informacji na temat kluczy licencyjnych oprogramowania zawiera sekcja Klucze licencyjne oprogramowania.

#### **Kiedy dystrybuować informacje licencyjne dla programów licencjonowanych**

Odpowiednim momentem dystrybucji informacji licencyjnych dla programów licencjonowanych jest instalacja nowego terminu licencji dla tego programu.

**Termin licencji** jest to okres, w którym wykorzystuje się autoryzowany limit używania programu licencjonowanego. Limit używania może być określony przez wersję, wydanie lub modyfikację.

Na przykład jeśli termin licencji dla produktu X określony jest jako wersja, to autoryzowany limit używania jest ważny dla całej wersji produktu. Po zainstalowaniu informacji licencyjnych dla produktu X nie będą one ponownie instalowane aż do pojawienia się nowej wersji produktu X. Oryginalne informacje licencyjne są

<span id="page-21-0"></span>zachowywane w systemach docelowych podczas instalowania nowego wydania lub modyfikacji. Jeśli dystrybuowana jest nowa wersja produktu X, może być konieczna zmiana limitu używania w systemach docelowych.

#### **Klucze licencyjne oprogramowania**

Plik kluczy licencyjnych zawiera klucze licencyjne oprogramowania, które mają być dystrybuowane.

W trakcie działania komendy Składowanie systemu (Save System - SAVSYS) system dodaje plik do nośnika dystrybucyjnego. Plik QALZALPKEY jest usuwany z systemu docelowego po załadowaniu kluczy licencyjnych.

W każdym dniu, w którym używa się produktu zabezpieczonego kluczem, do kolejki komunikatów wysyłany jest komunikat podający datę, zakończenia się okresu ważności licencji. Komunikat jest wysyłany do kolejki komunikatów QSYSOPR oraz do każdej kolejki zdefiniowanej za pomocą komendy Zmiana danych licencji (Change License Information - CHGLICINF).

# **Rodzaje nośników dystrybucyjnych wykorzystywane podczas dystrybucji z ośrodka centralnego**

Urządzenia dostępne w systemie centralnym do dystrybucji z ośrodka centralnego to:

### ≫

katalog obrazów,

### ≪

v

napęd taśm, napęd DVD i CD-ROM.

# ≫

#### **Katalog obrazów**

Jeśli w systemie jest wystarczająca ilość pamięci, a system docelowy jest w wersji V5R2, to ta opcja jest ekonomiczna i wygodna. Najpierw należy utworzyć dysk DVD w celu dystrybucji z ośrodka centralnego; następnie dodać go do katalogu obrazów i przesłać drogą elektroniczną. Ta opcja jest szczególnie przydatna podczas weryfikacji nośników optycznych, nienadzorowanego instalowania i aktualizacji oprogramowania w sieci.

### ≪

### v **Taśma**

Taśmy o dużej szybkości są najszybszym sposobem dystrybuowania oprogramowania związanego z aktualizacją całego systemu lub

### ≫

oprogramowania partycji logicznych.

### ≪

Napędy taśm oraz taśmy są jednak droższe niż napędy i dyski DVD.

**• Dysk DVD** 

Dysk DVD jest wolniejszy niż taśma o dużej szybkości, jednak jest bardziej ekonomiczny.

#### v **Dysk CD-ROM**

≫

Informacje na temat używania dysku CD-ROM jako nośnika dystrybucyjnego przeznaczonego do dystrybucji z ośrodka centralnego zawiera sekcja [Using CD-ROM in Distributing iSeries\(TM\)](http://www-1.ibm.com/servers/eserver/iseries/optical/cdrom/cddist.htm) Software

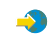

<span id="page-22-0"></span>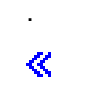

# **Profile instalacyjne**

Profile instalacyjne obejmują zadania, które należy wykonać podczas procesu instalacyjnego. Przynoszą one wiele [korzyści.](rzai4000106.htm) Wybory dokonane podczas tworzenia profilu instalacyjnego odnoszą się tylko do systemów docelowych, a nie do systemu centralnego. Użytkownik może użyć jednego z profili dostarczonych przez IBM<sup>(R)</sup> lub dostosować je do własnych potrzeb.

#### **Profile instalacyjne IBM**

Firma IBM udostępnia profile instalacyjne, które sprawdzają się w prawie każdej sytuacji. Niżej przedstawiono listę profili, ułożonych według częstości stosowania. Lista obejmuje opis profilu oraz specjalne uwagi na temat każdego z nich.

v **Zastąpienie wersji bieżącej (QRPLRELLVL)**

Ta opcja jest używana do dystrybucji oprogramowania związanego z aktualizacją całego systemu. Obejmuje wszystkie programy licencjonowane firmy IBM oraz innych firm. System zastępuje te programy licencjonowane, które mają taką samą wersję, wydanie i modyfikację jak na nośniku.

#### v **Instalowanie nowego systemu (QINSNEWSYS)**

Ta opcja jest używana do dystrybucji oprogramowania związanego z aktualizacją całego systemu w nowym systemie docelowym. Oznacza to, że dystrybucji z ośrodka centralnego można użyć do zainstalowania nowego serwera iSeries(TM).

 $\mathbf{p}$ 

Tej opcji można także użyć do dystrybucji oprogramowania do partycji logicznej.

### ≪

W systemach docelowych musi już być zainstalowana bieżąca wersja Licencjonowanego Kodu Wewnętrznego.

#### v **Zastąpienie wersji bieżącej IBM (QIBMRPLRLS)**

Ta opcja jest używana do dystrybucji oprogramowania związanego z aktualizacją całego systemu. Profil obejmuje jedynie programy licencjonowane IBM. System nie zastępuje tych programów licencjonowanych, które mają taką samą wersję, wydanie i modyfikację jak na nośniku.

#### v **Zmiana języka podstawowego (QCHGPRILNG)**

### $\ddot{\mathbf{z}}$

Jeśli planowana jest dystrybucja oprogramowania związanego z aktualizacją całego systemu lub oprogramowania partycji logicznych oraz zmiana języka podstawowego, należy użyć profilu Zastąpienie wersji bieżącej lub Zastąpienie wersji bieżącej IBM. Jeśli planowana jest tylko zmiana języka podstawowego w systemie docelowym, należy zapoznać się z sekcją Uwagi dotyczące zmiany języka podstawowego.

≪

#### **Dostosowanie profili instalacyjnych IBM**

Aby utworzyć własny profil instalacyjny lub dostosować profile instalacyjne dostarczone przez IBM, należy wybrać opcję 41 (Praca z profilami instalacyjnymi) menu GO LICPGM. Aby pracować z profilami instalacyjnymi trzeba mieć następujące uprawnienia:

- uprawnienia specialne \*SAVSYS do pliku QLPAUTO w bibliotece QUSRSYS,
- uprawnienia \*USE (lub wyższe) do pliku QLPAUTO w bibliotece QUSRSYS,
- uprawnienia \*CHANGE do pliku QLPAUTO w bibliotece QUSRSYS.

# <span id="page-23-0"></span>**Korzyści płynące z używania profili instalacyjnych podczas instalowania nośników dystrybucyjnych**

Używanie profilu instalacyjnego do zainstalowania programów licencyjnych i programów użytkowych z nośników daje następujące korzyści:

- v ogranicza lub eliminuje zadania operatora w systemie docelowym, co pozwala mu na wykonywanie zadań innych niż podłączanie nośników dystrybucyjnych,
- v pozwala tworzyć dostosowane profile instalacyjne w celu kontroli procesu instalacji w systemach docelowych,
- umożliwia restart w razie niepowodzenia i pominięcie tych kroków instalacji, które zakończyły się pomyślnie,
- v liczba komunikatów wysyłanych podczas instalacji jest mniejsza lub też nie ma ich wcale,
- v pozwala instalować aplikacje lub dodatkowo dostosowywać system po pomyślnej instalacji za pomocą programu instalacyjnego zdefiniowanego przez użytkownika.

Przy korzystaniu z profilu instalacyjnego eliminowane są następujące zadania operatora:

- wybór funkcji do odtworzenia Licencjonowanego Kodu Wewnętrznego,
- wybór opcji do instalacji systemu operacyjnego,
- potwierdzenie instalowania systemu operacyjnego,
- wybór numeru opcji językowych,
- potwierdzenie numeru opcji językowych,
- wybór opcji instalacyjnych,
- wybór opcji IPL.

# **Metody instalacji dla systemów docelowych**

Istnieją dwie metody instalacji nośników dystrybucyjnych w systemach docelowych: automatyczna i ręczna. Informacje zawarte w tej sekcji pomogą wybrać metodę instalacji.

v **Instalacja automatyczna**

Automatyczna instalacja oznacza, że operator systemu docelowego jedynie ładuje nośniki dystrybucyjne na żądanie. Jest to powszechnie stosowana metoda, ponieważ pozwala korzystać z profili instalacyjnych oraz programów instalacyjnych zdefiniowanych przez użytkownika.

Profil instalacyjny pozwala na instalowanie nośników zawierających programy licencjonowane, poprawki PTF i aplikacje. Profile instalacyjne eliminują dodatkowe zadania dla operatorów systemów docelowych i pozwalają dostosować proces instalacji.

Istnieje możliwość napisania programu instalacyjnego zdefiniowanego przez użytkownika, po to aby dystrybuować aplikacje napisane przez klienta i wyeliminować dodatkowe zadania dla operatorów systemów docelowych.

v **Instalacja ręczna**

Instalacji ręcznej należy używać jedynie w przypadku, gdy do systemów docelowych konieczne jest dodanie pamięci.

# **Kompresowanie i dekompresowanie programów licencjonowanych**

Podczas tworzenia nośników dystrybucyjnych w celu dystrybucji z ośrodka centralnego można pozostawić często wykorzystywane programy licencjonowane w postaci nieskompresowanej. Można też dystrybuować program licencjonowany częściowo w postaci skompresowanej, a częściowo w nieskompresowanej.

Przed utworzeniem nośników dystrybucyjnych należy zapoznać się z poniższymi zagadnieniami dotyczącymi kompresowania i dekompresowania obiektów:

• Można kompresować zarówno obiekty IBM $^{(R)}$ , jak i obiekty utworzone przez użytkowników. Obiekty programów IBM można kompresować tylko w stanie zastrzeżonym.

- <span id="page-24-0"></span>v Programy (\*PGM), programy serwisowe (\*SRVPGM) i moduły (\*MODULE) dekompresują się automatycznie i na stałe podczas ich pierwszego użycia.
- v Podczas pierwszego użycia skompresowanego panelu (\*PNLGRP), menu (\*MENU), zbioru drukarkowego (\*FILE z atrybutem PRTF) lub zbioru ekranowego (\*FILE z atrybutem DSPF) są one czasowo dekompresowane. Jeśli taki czasowo zdekompresowany obiekt zostanie użyty co najmniej pięć razy lub w ciągu dwóch kolejnych dni po ostatnim ładowaniu programu początkowego (IPL), będzie on zdekompresowany na stałe.
- v Zwykle operacje na obiektach skompresowanych zabierają nieco więcej czasu niż na zdekompresowanych. Podczas dekompresji bardzo dużego obiektu skompresowanego system wysyła komunikat ″Działanie w toku. Proszę czekać.″

IBM zaleca podjęcie następujących działań w celu zmniejszenia zapełnienia przestrzeni dyskowej w systemach docelowych. Jednocześnie wykonanie tych zadań daje pewność, że często używane obiekty zostaną zdekompresowane:

- v Należy kompresować wszystko, co jest wysyłane do systemu docelowego.
- v Obiektów w systemie centralnym należy używać w ten sam sposób, w jaki będą one używane w systemie docelowym. Dla paneli grupowych, menu, zbiorów drukarkowych i ekranowych należy powtórzyć czynność co najmniej pięć razy.
- v Podczas tworzenia nośników wzorcowych należy pamiętać, że żaden zbiór na dyskach CD-ROM nie może być podzielony między dwa woluminy. Kompresja obiektów może być sposobem na pomieszczenie wynikowego zbioru składowania na jednym dysku CD-ROM.

Więcej informacji na temat kompresowania i dekompresowania obiektów zawiera sekcja Obiekty skompresowane a przestrzeń pamięci.

# **Dystrybucja plików języka podstawowego i dodatkowego**

Pliki języka podstawowego i dodatkowego można dystrybuować przy użyciu dystrybucji z ośrodka centralnego.

#### **Pliki języka podstawowego**

Język podstawowy jest to język zainstalowany w systemie jako język domyślny, używany do wyświetlania i drukowania informacji. Nośniki dystrybucyjne programów licencjonowanych IBM<sup>(R)</sup> zawierają pliki języka podstawowego. Nośniki dystrybucyjne tworzone w systemie centralnym powinny zawierać kopie plików języka podstawowego, aby można było je instalować w systemach docelowych.

#### **Pliki języka dodatkowego**

Dystrybucja plików języka dodatkowego jest bardziej skomplikowana niż dystrybucja plików języka podstawowego. Pliki języka dodatkowego są składowane na nośnikach dystrybucyjnych, tak jak opisano to w sekcji [Przegląd zadań wymaganych do dystrybucji oprogramowania z systemu centralnego,](rzai4000103.htm) a następnie odtwarzane w systemach docelowych przy użyciu programu instalacyjnego zdefiniowanego przez użytkownika.

# **Dystrybucja poprawek PTF z ośrodka centralnego**

Poprawki PTF można dystrybuować jako część oprogramowania związanego z aktualizacją całego systemu lub partycji logicznych. W procesie dystrybucji z ośrodka centralnego poprawki PTF są dystrybuowane w opisany dalej sposób. Najpierw poprawki są stosowane w systemie centralnym. Podczas tworzenia nośników dystrybucyjnych poprawki PTF są na nich składowane i dystrybuowane. W końcu, gdy nośniki dystrybucyjne są instalowane w systemach docelowych, kopie A i B Licencjonowanego Kodu Wewnętrznego są zastępowane, a programy licencjonowane są instalowane na poziomie poprawek PTF systemu centralnego.

<span id="page-25-0"></span>Dystrybucja poprawek PTF przy użyciu dystrybucji z ośrodka centralnego ma kilka zalet. Jedną z nich jest to, że w systemach docelowych nie są potrzebne specjalne instrukcje instalacji poprawek PTF. Inną korzyścią jest fakt, że systemy docelowe będą miały ten sam poziom poprawek PTF i poziom wydania jak system centralny.

# **Rozwiązywanie problemów dotyczących instalowania programu instalacyjnego zdefiniowanego przez użytkownika (QLPUSER)**

Jeśli po zainstalowaniu nośników dystrybucyjnych w systemie docelowym nie ma komunikatu Przetwarzanie instalacji użytkownika zakończone (User installation processing completed), może to oznaczać wystąpienie problemu podczas instalacji programu QLPUSER.

#### **Komunikat CPI3D8B: Przetwarzanie instalacji użytkownika nie powiodło się**

Jeśli w systemie docelowym otrzymano komunikat Przetwarzanie instalacji użytkownika nie powiodło się (User installation processing failed), oznacza to, że system uruchomił w bibliotece QGPL program QLPUSER, który spowodował powstanie jednego lub wielu błędów.

#### **Brak komunikatu**

Jedną z przyczyn braku jakiegokolwiek komunikatu może być:

- brak programu QLPUSER w bibliotece QGPL na nośniku dystrybucyjnym,
- v program QLPUSER nie mógł być wywołany z powodu niepowodzenia podczas instalacji produktów dostarczonych przez IBM<sup>(R)</sup>,
- v biblioteka QGPL lub QUSRSYS nie została zainstalowana pomyślnie; jeśli się tak stanie, program QLPUSER nie zostanie wywołany.

# **Informacje pokrewne dystrybucji z ośrodka centralnego**

Niżej wymieniono podręczniki iSeries<sup>(TM)</sup> (w formacie PDF), serwisy WWW oraz tematy Centrum informacyjnego, które są związane z tematem Dystrybucja z ośrodka centralnego. Te pliki PDF można przeglądać lub je wydrukować.

### **Dystrybucja z ośrodka centralnego**

- [Zawartość nośników dystrybucyjnych dla dystrybucji z ośrodka centralnego](rzai4000132.htm)
- [Programy licencjonowane nieobsługujące języków dodatkowych](rzai4000118.htm)
- v [Okładki nośników dystrybucyjnych dla dystrybucji z ośrodka centralnego](rzai4coverltr.htm)

#### **Podręczniki**

Instalacja oprogramowania

(około 250 stron).

**Dokumentacja techniczna - Redbooks(TM)**

 $IBM<sup>(R)</sup>$ 

@server [iSeries Handbook](http://www.redbooks.ibm.com/redpieces/pdfs/ga195486.pdf)

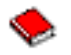

**Serwisy WWW**

# <span id="page-26-0"></span> $\mathbf{p}$

[Using CD-ROM in Distributing iSeries Software](http://www-1.ibm.com/servers/eserver/iseries/optical/cdrom/cddist.htm)

### $\mathbf{A}$

## ≪

### **Pozostałe informacje**

- Obiekty skompresowane a przestrzeń pamięci
- Instalowanie wydania systemu  $OS/400^{(R)}$  i oprogramowania pokrewnego
- Zarządzanie oprogramowaniem

Aby zapisać plik PDF na stacji roboczej w celu jego dalszego wykorzystania:

- 1. Kliknij prawym przyciskiem myszy PDF w swojej przeglądarce (kliknij powyższy odsyłacz).
- 2.

### $\mathbf{\hat{z}}$

W przeglądarce Internet Explorer wybierz **Zapisz element docelowy jako...**. W przeglądarce Netscape Navigator wybierz **Zapisz odsyłacz jako...**.

### ≪

- 3. Przejdź do katalogu, w którym chcesz zapisać plik PDF.
- 4. Kliknij **Zapisz**.

Jeśli do wyświetlenia lub wydrukowania tych plików w formacie PDF potrzebny jest program Adobe Acrobat Reader, można pobrać jego kopię z serwisu WWW Adobe

### $\mathcal{L}$

(www.adobe.com/products/acrobat/readstep.html).

# **Zawartość nośników dystrybucyjnych**

Tabela zawartości nośników dystrybucyjnych zawiera pliki, które zostały zeskładowane na nośnikach dystrybucyjnych. Tabeli można użyć do upewnienia się, że wszystkie pliki zostały poprawnie przeniesione na nośniki dystrybucyjne.

# $\ddot{\mathbf{z}}$

Niżej przedstawiona tabela jest kluczem dla ogólnych nazw plików wymienionych w tabeli zawartości nośników dystrybucyjnych:

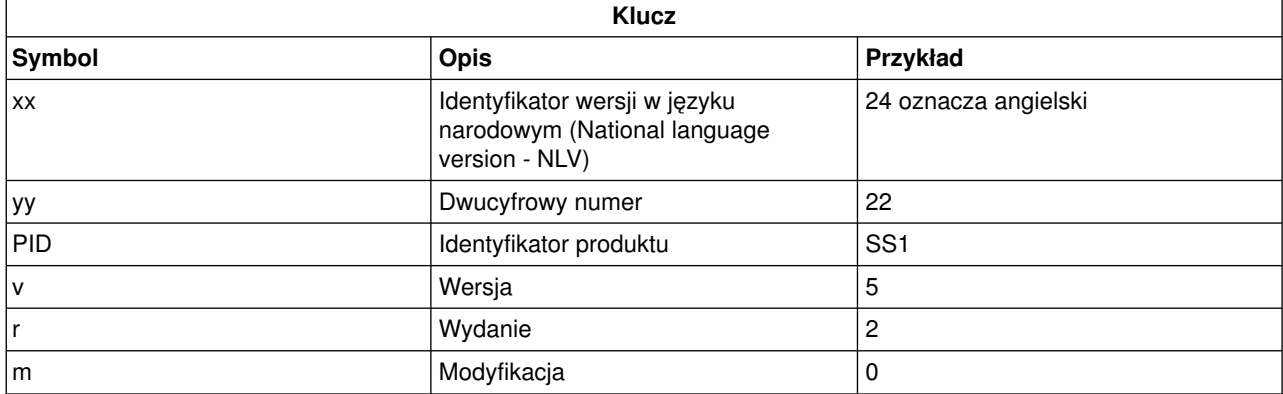

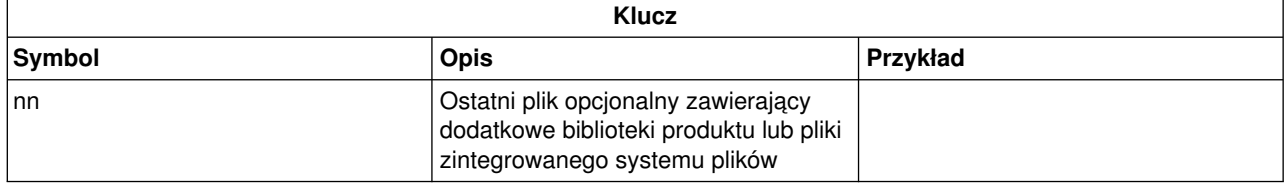

# $\pmb{\ll}$

Niżej przedstawiona tabela zawiera listę plików takim porządku, w jakim są one składowane na nośnikach dystrybucyjnych:

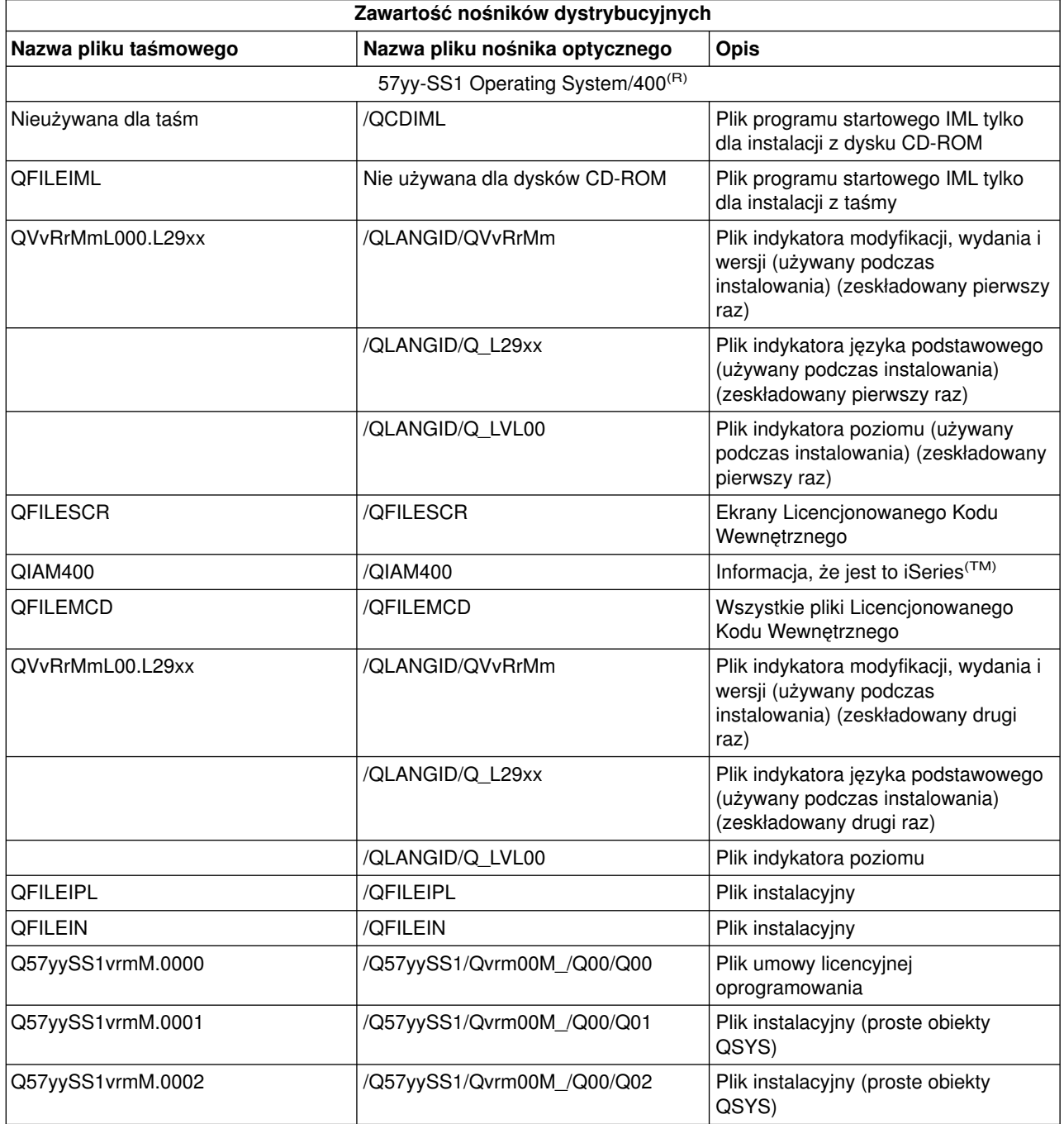

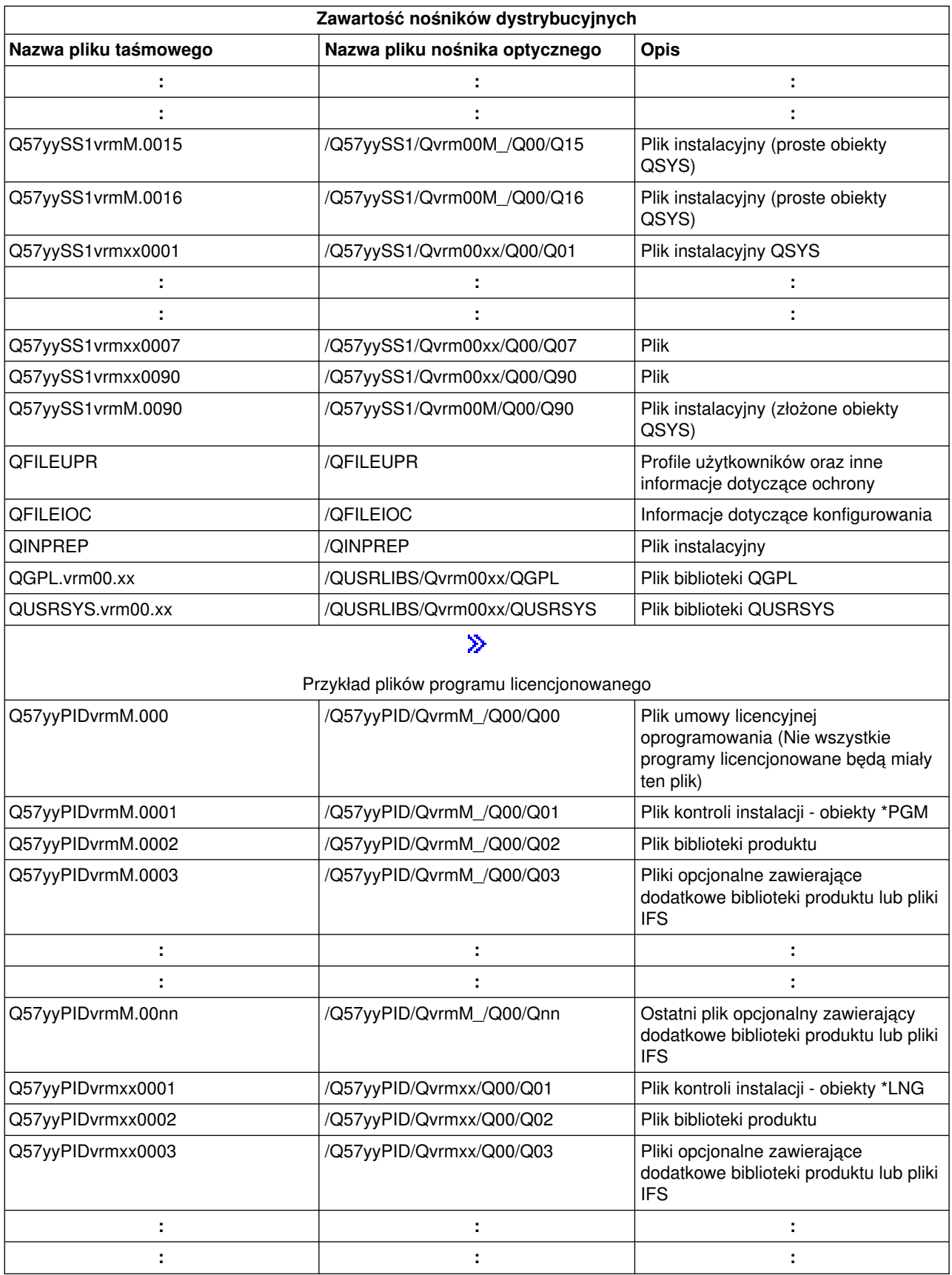

<span id="page-29-0"></span>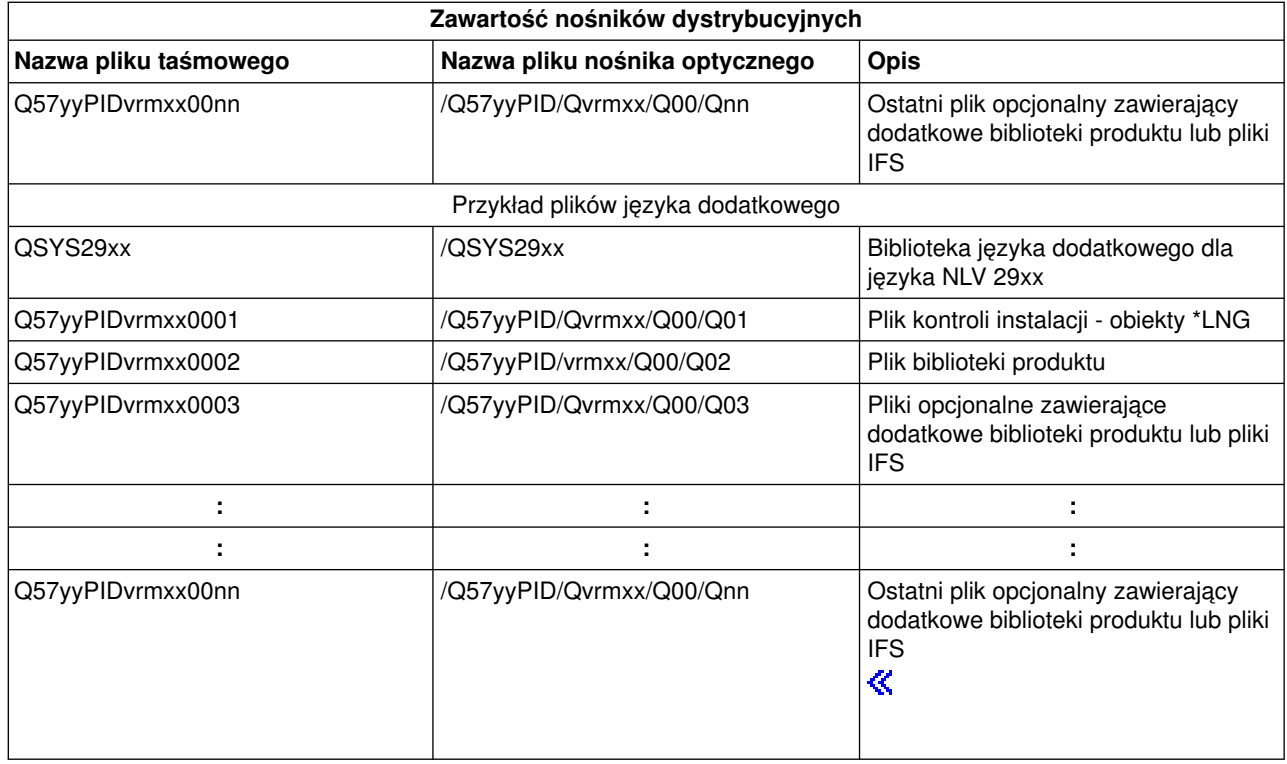

# **Programy licencjonowane nieobsługujące języków dodatkowych**

Niżej przedstawiono listę programów licencjonowanych, które nie obsługują języków dodatkowych:

v 5722-SS1 opcje 6, 7, 8, 13, 18, 21, 26, 27, 38, 39, 41,

# $\ddot{\mathbf{z}}$

42 i 43

# ≪

- $\cdot$  5722-JV1 opcje 3, 4 i 5
- 5716-FNT opcje od 1 do 15
- $\cdot$  5716-FN1 opcje od 1 do 5
- v 5722-RD1 opcje 5, 11 i 12
- 5722-WDS opcje 35, 45, 55 i 60
- $\cdot$  5722-BR1 opcje 1 i 2
- $\cdot$  5722-XW1 opcja 1

# <span id="page-30-0"></span>**Strona informacyjna**

Ośrodek centralny \_\_\_\_\_\_\_\_\_\_\_\_\_\_\_\_\_\_\_\_\_\_\_\_\_\_

Ośrodek docelowy \_\_\_\_\_\_\_\_\_\_\_\_\_\_\_\_\_\_\_\_\_\_\_\_\_\_\_

Wersja \_\_\_\_\_\_\_\_ Wydanie \_\_\_\_\_\_\_ Modyfikacja \_\_\_\_\_\_\_\_

\_\_\_\_\_\_\_\_\_\_\_\_\_\_\_\_\_\_\_\_\_\_\_\_\_\_\_\_\_\_\_\_\_\_\_\_\_\_\_\_\_\_\_\_\_\_\_\_\_\_\_\_\_\_\_\_\_\_\_\_\_\_\_\_\_\_\_\_\_

\_\_\_\_\_\_\_\_\_\_\_\_\_\_\_\_\_\_\_\_\_\_\_\_\_\_\_\_\_\_\_\_\_\_\_\_\_\_\_\_\_\_\_\_\_\_\_\_\_\_\_\_\_\_\_\_\_\_\_\_\_\_\_\_\_\_\_\_\_

\_\_\_\_\_\_\_\_\_\_\_\_\_\_\_\_\_\_\_\_\_\_\_\_\_\_\_\_\_\_\_\_\_\_\_\_\_\_\_\_\_\_\_\_\_\_\_\_\_\_\_\_\_\_\_\_\_\_\_\_\_\_\_\_\_\_\_\_\_

\_\_\_\_\_\_\_\_\_\_\_\_\_\_\_\_\_\_\_\_\_\_\_\_\_\_\_\_\_\_\_\_\_\_\_\_\_\_\_\_\_\_\_\_\_\_\_\_\_\_\_\_\_\_\_\_\_\_\_\_\_\_\_\_\_\_\_\_\_

\_\_\_\_\_\_\_\_\_\_\_\_\_\_\_\_\_\_\_\_\_\_\_\_\_\_\_\_\_\_\_\_\_\_\_\_\_\_\_\_\_\_\_\_\_\_\_\_\_\_\_\_\_\_\_\_\_\_\_\_\_\_\_\_\_\_\_\_\_

\_\_\_\_\_\_\_\_\_\_\_\_\_\_\_\_\_\_\_\_\_\_\_\_\_\_\_\_\_\_\_\_\_\_\_\_\_\_\_\_\_\_\_\_\_\_\_\_\_\_\_\_\_\_\_\_\_\_\_\_\_\_\_\_\_\_\_\_\_

Zawartość nośników:

Licencjonowany Kod Wewnętrzny IBM<sup>(R)</sup>

Program licencjonowany IBM OS/400<sup>(R)</sup>

Specjalne zalecenia:

Można wykonać dowolną liczbę kopii tego formularza.

# <span id="page-31-0"></span>**Informacje dotyczące zastrzeżeń odnoszących się do kodu**

W tym dokumencie zawarto przykłady programowania.

Firma IBM<sup>(R)</sup> przyznaje użytkownikowi niewyłączną licencję na prawa autorskie do korzystania z wszystkich kodów źródłowych przykładów, z których można wygenerować podobną funkcję, dopasowaną do własnych specyficznych potrzeb.

Wszystkie przykładowe kody zostały dostarczone przez firmę IBM jedynie w celach ilustracyjnych. Przykłady te nie zostały gruntownie przetestowane. Dlatego IBM nie gwarantuje niezawodności, funkcjonalności ani prawidłowego działania tych programów.

Wszystkie programy zawarte tutaj są dostarczane na zasadzie ″AS IS″ (″taki, jaki jest″), bez jakichkolwiek gwarancji. Domniemane gwarancje nienaruszalności praw, przydatności handlowej oraz użyteczności do określonego celu są wyraźnie odrzucone.

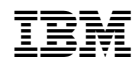